# **Install WebWSPR on your Raspberry Pi 3B+ By OH8GKP and LA3JJ March 2019**

#### **Some hints before you start**

We have found that higher speed SD-cards work better. The cheapest class10 does not work well, we are doing some tests now on A1 and A2 type of cards from SanDisk. We are using heat sinks on the Raspberry Py 3B+. Introducing ram-disk for the temp files may make slower disks work ok. See the last page. To be tested.

## **Why use Ubuntu?**

We think that using Ubuntu (or any other Debian based linux) for the main computer is very convenient as its command line has the same dialect as Raspbian. For burning the SD-cards we used a program called Etcher. It is very safe and easy to use. When starting you should make a directory for your files on the Ubuntu machine.

```
root@OH8GKP:~# cd WebWSPR\ 2.32
root@OH8GKP:~/WebWSPR 2.32# ls
2018-11-13-raspbian-stretch-lite.img hamlib-3.3.tar.gz WebWSPR-master.zip
                                      ssh
 018 - 11 - 13 -rasp
                ian-stretch-lite.zip
root@OH8GKP:~/WebWSPR 2.32#
```
## **Start burning**

Burn "Raspbian Stretch Lite" onto your SD card. When the SD is still attached to you Ubuntu computer enable ssh by adding an empty file called ssh to the boot section. Then put the SD into the Raspberry Pi, start the Raspberry Pi, and find its IP-address on the network. Log in with ssh: ssh [pi@192.168.1.5,](mailto:pi@192.168.1.5)

- in our test case the address was 192.1.1.5 and is used as illustration here. When you have logged into the Pi, run: sudo apt-get update and sudo apt-get upgrade as usual.

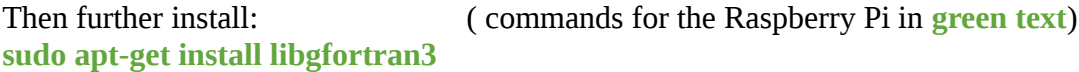

## **Download and prepare**

Download WebWSPR-master.zip and hamlib-3.3.tar.gz to your Ubuntu PC.

Copy from Ubuntu to Raspberry Pi: (Ubuntu commands in **red text**)

Command for copying WebWSPR: **scp WebWSPR-master.zip** [pi@192.168.1.5](mailto:pi@192.168.1.5)**:/home/pi/**

Command for copying hamlib:

## **scp hamlib-3.3.tar.gz** [pi@192.168.1.5](mailto:pi@192.168.1.5)**:/home/pi/**

During this you will have two terminal windows open, one is the ssh channel into Raspberry Pi, the other is your Ubuntu terminal window.

After the above commands are executed observe that the two files will now appear in the Raspberry Pi window using the **ls** command.

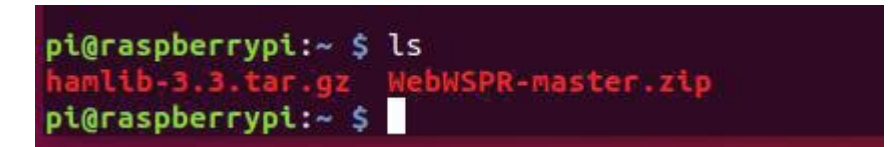

Unzip the hamlib-file:

 **tar -zxvf hamlib-3.3.tar.gz**

Unzip the WebWSPR-master file:

**unzip WebWSPR-master.zip**

Rename the WebWSPR directory:

 **mv WebWSPR-master wspr2**

**cd /home/pi/wspr2**

Prepare raspbian for WebWSPR:

**sudo ./raspi\_prepare**

## **Compilation of code**

Compiler settings:

**export CXXFLAGS='-O2 -march=native -mtune=native' export CFLAGS='-O2 -march=native -mtune=native'**

Install hamlib:

**cd /home/pi/hamlib-3.3 ./configure --prefix=/usr/local --enable-static make sudo make install sudo ldconfig**

Finished hamlib!

Install WebWSPR:

 **cd /home/pi/wspr2**

## **make**

#### Before you try to start it with:

#### **sudo ./startwspr**

please remember to change from odroid to pi in the directory reference inside that file.

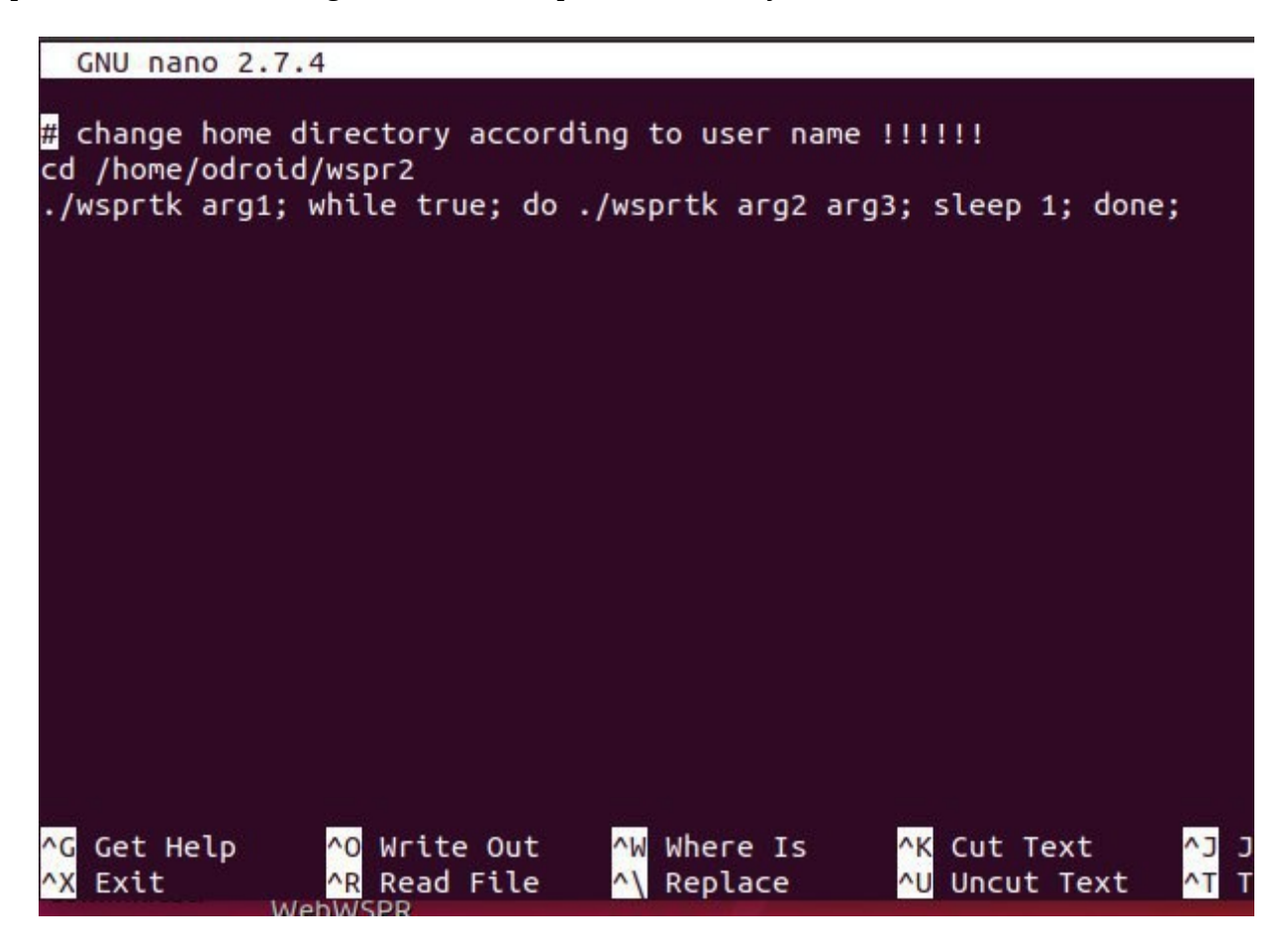

**nano startwspr**

Also use the alsamixer to select sound card and adjust volume level. This will help the WebWSPR to attach to the right channel.

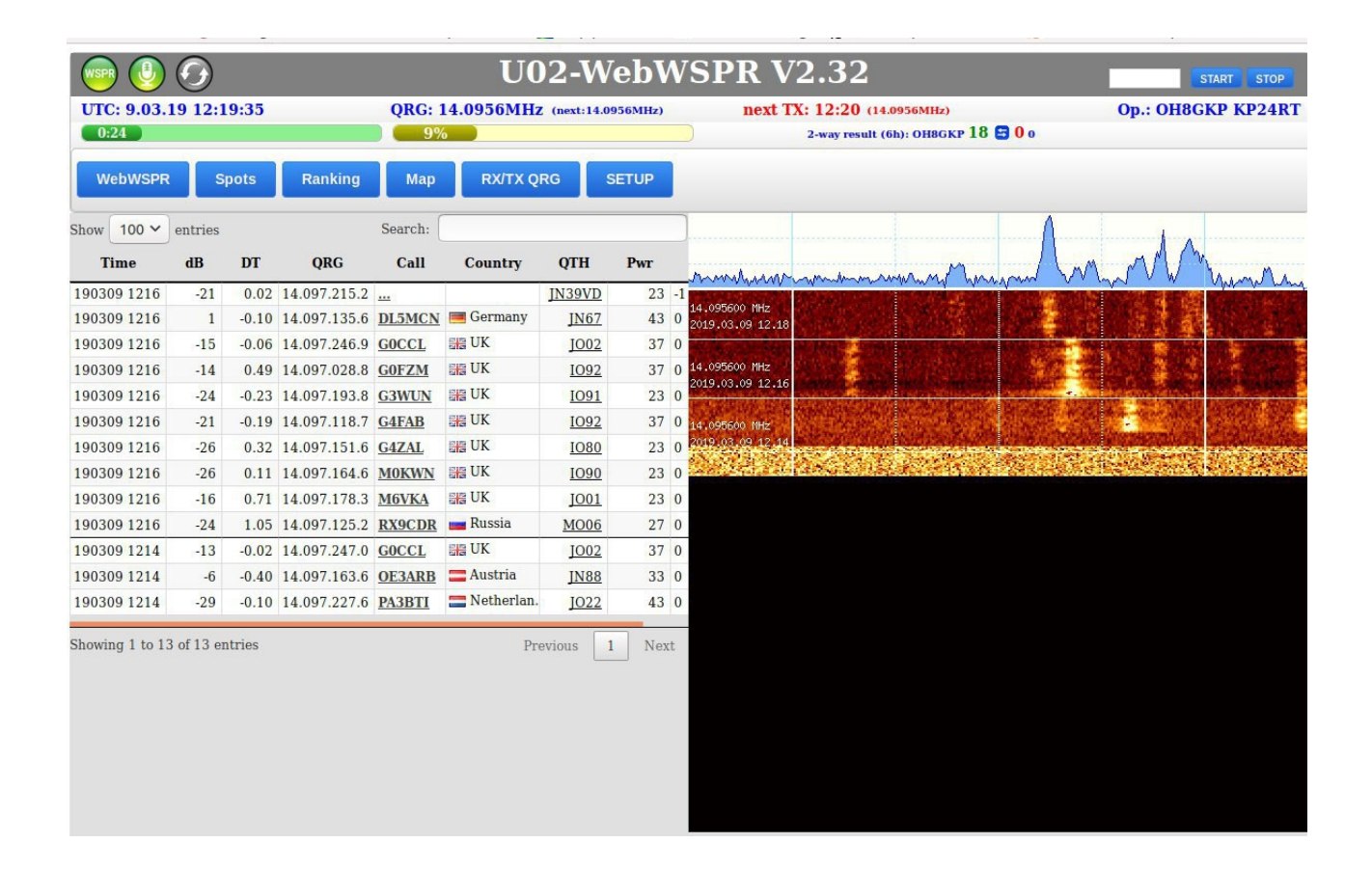

## **Use ram-disk**

To make SD live longer and probably happier!

sudo nano /etc/fstab

tmpfs /tmp tmpfs nodev,nosuid,size=25M,mode=1777 0 0

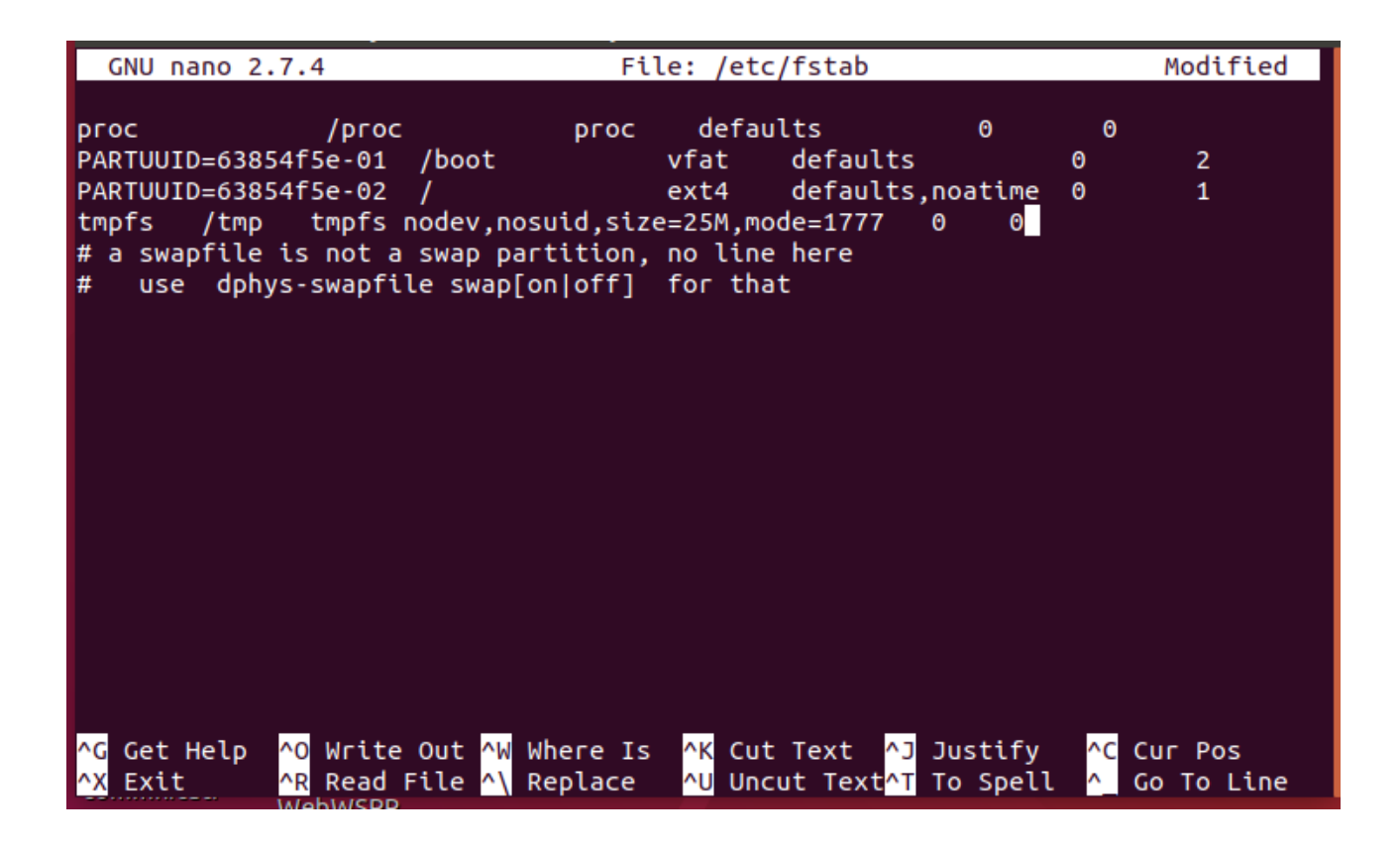

sudo mount -a

df (just to have a look on the disks)

sudo reboot

Ref. 1 http://www.kk5jy.net/fldigi-build/